Tallinna Ülikool Digitehnoloogiate Insituut

# **VEKTORGRAAFIKA LÜHIKURSUS ÜLDHARIDUSKOOLILE VEEBIPÕHISE TARKVARA BAASIL**

Bakalaureusetöö

Autor: Liis Murutalu Juhendaja: Andrus Rinde

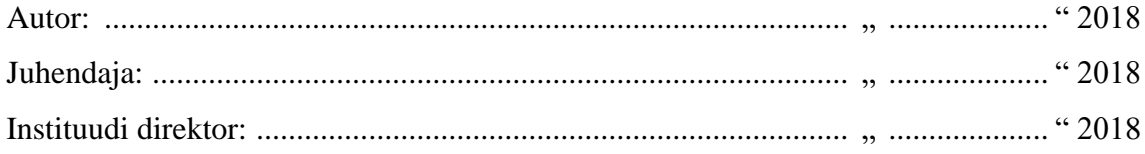

Tallinn 2018

# Autorideklaratsioon

Deklareerin, et käesolev bakalaureusetöö on minu töö tulemus ja seda ei ole kellegi teise poolt varem kaitsmisele esitatud. Kõik töö koostamisel kasutatud teiste autorite tööd, olulised seisukohad, kirjandusallikatest ja mujalt pärinevad andmed on viidatud.

........................ ................................................

(kuupäev) (autor)

# **Sisukord**

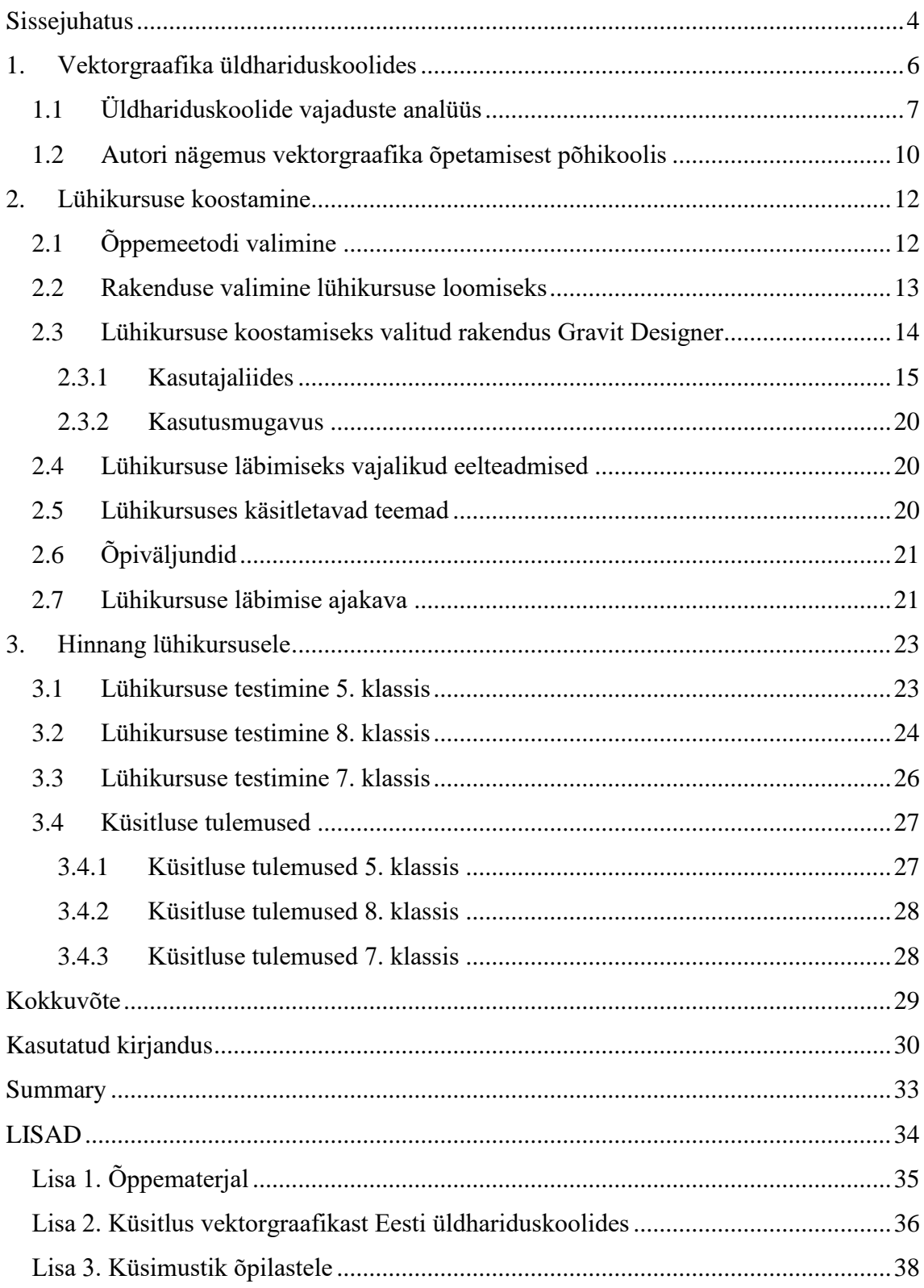

# <span id="page-3-0"></span>**Sissejuhatus**

Arvutigraafika on laialdaselt levinud infotehnoloogia haru, mida võime kohata sellistes valdkondades nagu ajakirjanduses, filminduses, reklaaminduses, disainis, veebikeskondades, arvutimängudes. Arvutigraafika jaguneb kaheks osaks – rastergraafika ja vektorgraafika. Rastergraafika puhul koosneb pilt pikslitest, vektorgraafikas on kujutise alguspunkt, suund ja kumerus salvestatud numbriliselt, mistõttu kujutise suurendamisel kvaliteet ei muutu (Paabo, 2013). Tihtipeale ollakse fotograafia ja pilditöötlusega rohkem kursis kui vektorgraafikas kasutatavate objektidega, seega tuleks vektorgraafika õpetamisele senisest rohkem rõhku panna. Seetõttu keskendubki käesolev töö vektorgraafikale.

Kuna arvutigraafika on tänapäeva lahutamatu osa, siis pööratakse aina rohkem tähelepanu selle integreerimisel õppetöösse ka üldhariduskoolides. Hetkel kehtiva riikliku õppekava kohaselt ei ole üldhariduskoolid kohustatud arvutigraafikat eraldi õppeainena õpetama (Riigi Teataja, 2011). Siiski käsitletakse arvutigraafikat paljudes koolides informaatika, arvutiõpetuse või kunstiõpetuse osana ning leidub ka koole, kus arvutigraafika on eraldi õppeainena olemas. Vektorgraafikat õpetatakse peamiselt gümnaasiumiosas. Autori poolt koostatud vajaduste analüüsi küsitluse tulemusena selgus, et huvi vektorgraafika rohkemaks käsitlemiseks põhikoolides on suur, kuid selle jaoks pole olemas piisavalt eestikeelseid õppematerjale. Seetõttu keskendub autor õppematerjali loomisel põhikoolile.

Paljud vektorgraafika programmid on tasulised, kuid nüüdseks on saadaval ka mitmeid tasuta programme, nende hulgas ka veebipõhiseid. Koolides on enamasti kasutusel töölauapõhised vektorgraafika programmid. Veebipõhiseid programme tuntakse vähem, kuid nendel on mitmeid eeliseid töölauapõhiste ees.

Käesoleva bakalaureusetöö eesmärgiks on luua vektorgraafika lühikursus põhikoolile, mis on loodud veebipõhise tarkvara baasil. Autor on otsustanud valida veebipõhise programmi kuna leiab, et see lihtsustaks oluliselt õppetööd. Lisaks mängib teema valikul rolli autori huvi vektorgraafika vastu. Lühikursuse loomiseks sobiva veebipõhise programmi valikut kirjeldab autor seminaritöös "Veebipõhiste vektorgraafika programmide võrdlus" (Murutalu, 2018).

Eesmärgi savutamiseks viib autor läbi järgmised tegevused:

- selgitab välja kursuse loomise vajaduse;
- analüüsib hetkel kehtivaid riiklikke õppekavasid ning uurib, mida sisaldab vektorgraafika õpetamine üldhariduskoolides;
- paneb paika lühikursuse teemad ja kursuse läbimiseks planeeritava ajakava;
- loob valitud rakendusega harjutused, mis võimaldavad põhikooli õpilastele vektorgraafikat õpetada;
- testib loodud õppematerjali.

Bakalaureusetöö tulemusena valmib veebipõhise programmi baasil loodud vektorgraafika õppematerjal põhikooli õpilastele. Kursuse materjale on võimalik siduda peamiselt informaatika õppeainega, kunsti- ning arvutiõpetusega. Loodud lühikursuse õppematerjalid on kättesaadavad YouTube's ning link materjalile on ära toodud töö lisas (vt Lisa 1, lk 35).

# <span id="page-5-0"></span>**1. Vektorgraafika üldhariduskoolides**

Arvutigraafika kasutamine on muutunud paljudes valdkondades väga populaarseks, mistõttu on kasvanud ka nõudlus vektorgraafikaga tegelevate inimeste järele. Vektorgraafikat on võimalik põimida erinevate õppeainetega, näiteks arvutiõpetusega, kunstiõpetusega või ka joonestamisega. Eesti Vabariigi üldhariduskoolides käsitletakse vektorgraafikat enamasti informaatika valikaine või kunstiõpetuse raames paljudes gümnaasiumites, vähemal määral põhikoolides. Näiteks Sindi Gümnaasiumis õpetatakse vektorgraafikat gümnaasiumiosa õpilastele informaatika valikaine tunnis (Lensment, 2015), Tallinna Laagna Gümnaasiumis käsitletakse vektorgraafikat graafilise disaini valikaines 12. klassile (Tallinna Laagna Gümnaasium, 2017), Võru Kesklinna Koolis õpetatakse vektorgraafikat 7. klassile kunstiõpetuse raames (Võru Kesklinna Kool, kuupäev puudub).

Hetkel kehtiva riikliku õppekava kohaselt ei ole üldhariduskoolid kohustatud õpetama informaatikat ega arvutigraafikat (Riigi Teataja, 2011). Siiski ligikaudu 70% Eesti üldhariduskoolidest pakub põhikoolis ning gümnaasiumis valikainena informaatikat. Senini aga puudub informaatikas ühtne õppematerjal, samuti on käsitletavate teemade ring kitsas ega kata kõiki olulisi valdkondi. Isegi, et paljud koolid käsitlevad informaatika teemasid ka laiemalt, selgus PRAXISe poolt 2017. aasta kevadel läbi viidud uuringust (SA Poliitikauuringute Keskus Praxis, 2017), et leidub suur hulk põhikooliõpilasi, kes ei ole veel kordagi kokku puutunud tänapäevaste oluliste tehnoloogiahariduse elementidega nagu näiteks 3D-printimine, robootika, mängu või rakenduse loomine. (Hariduse Infotehnoloogia Sihtasutus, 2017) Leidub ka õpilasi, kes ei ole saanud õpetust esitluste, tabeltöötluse või isegi tekstitöötluse vallas (Himma, 2016).

Olukorra parandamiseks alustati eelmisel aastal Tartu Ülikooli arvutiteaduse instituudi eestvedamisel koostöös I ja II kooliastme õpetajatega ning ülikoolide ja tarkvarafirmade ekspertidega informaatika digiõpiku väljatöötamist. Digiõpik on eestikeelne digitaalsete õppematerjalide kogumik I ja II kooliastmele. Informaatika digiõpikud pakuvad õppijatele ja õpetajatele digitaalset õppevara, mis sisaldab informaatika valikaine uute õppeteemade õppimiseks vajalikku õppematerjali põhikooli I ja II kooliastmes ning võimaldab õpetajatel toetada õppijate arengut vastavate õppeteemade ulatuses. (Tartu Ülikooli arvutiteaduse instituut, kuupäev puudub) Digiõpik koosneb kahest iseseisvast osast, kus kummaski on kolm teemat. Lisaks õppematerjalile toetavad õppetööd metoodiliste materjalidena tunnikavad, mis annavad detailsemad juhised ja ideed õppe läbiviimiseks. Õppematerjalid paiknevad Courses-keskkonnas ning sisaldavad erinevas formaadis interaktiivseid materjale (näiteks videod, H5P interaktiivsed slaidid ja mängud). (Tartu Ülikooli arvutiteaduse instituut, kuupäev puudub) Vektorgraafikat käsitletakse digiõpikus II kooliastmes. Digiõpik on veel valmimisjärgus.

Informaatika ja kunstiõpetuse tunnile lisaks on olemas teisigi võimalusi vektorgraafika õpetamiseks. Nendeks võivad olla kooli huviringid, näiteks Kehtna Põhikooli 6.-9. klassi õpilastel on võimalik käia digikunsti huviringis, kus õpitakse kujundust ja disaini programmiga Corel Draw (Kehtna Põhikool, kuupäev puudub).

Koolides, kus õpetatakse vektorgraafikat, kasutatakse peamiselt töölauapõhiseid programme ning õpetajateks on enamasti informaatika ja kunstiõpetuse õpetajad. Paljudes koolides kasutatakse vektorgraafika õpetamiseks programmi Inkscape. Inkscape on vabavaraline programm, mis suudab edukalt asendada kahte maailma parimat tasulist vektorgraafika programmi Adobe Illustrator ja Corel Draw (ProgeTiiger, kuupäev puudub). Inkscape on olemas ka veebipõhise versioonina, kuid selle kasutamiseks on vajalik kasutajakonto loomine.

## <span id="page-6-0"></span>**1.1 Üldhariduskoolide vajaduste analüüs**

Töö autor korraldas Eesti üldhariduskoolide arvutiõpetajate, kunstiõpetajate, informaatikaõpetajate ja haridustehnoloogide hulgas küsitluse, selgitamaks arvamust veebipõhise vektorgraafika õppematerjali vajaduse kohta. Autor otsustas valida kaks kooli igast Eesti maakonnast ning püüdis küsitlusse kaasata rohkem keskkoole ja gümnaasiume kui põhikoole, et analüüsida vektorgraafika käsitlemist ka gümnaasiumiosas. Küsitlus saadeti e-maili teel laiali 39 erinevale üldhariduskooli informaatika-, kunsti- või arvutiõpetajale ning paluti edastada ka teistele vektorgraafikaga seotud inimestele oma koolis. Üksikute koolide kodulehel ei olnud välja toodud õpetajate kontaktandmeid. Sel juhul sai autor küsitluse saata ainult kooli üldisele e-maili aadressile. Vastuseid laekus 11. Küsimused on ära toodud töö lisas (vt Lisa 2, lk 36)

Küsitluse läbiviimiseks kasutas autor Google Forms keskkonda.

**Esimene küsimus** puudutas vastajat ennast ning palus märkida, kellega on tegemist, kas arvutiõpetajaga, kunstiõpetajaga, haridustehnoloogiga või kellegi muuga.

3 vastanut olid arvutiõpetajad, 3 kunstiõpetajad, 2 haridustehnoloogid, arvutigraafika õpetaja, arvutiõpetaja/haridustehnoloog, ühel juhul oli tegemist kellegi muuga.

**Teine küsimus** selgitas välja, millise tunni raames vektorgraafikat üldhariduskoolides õpetatakse. Võimalikud vastused olid: kunstiõpetuse tunnis, informaatika tunnis, meie koolis ei õpetatagi vektorgraafikat või mingis muus tunnis.

4 vastajat märkis, et nende koolis õpetatakse vektorgraafikat informaatika tunnis, 2 vastajat märkis ära kunstiõpetuse tunni, ühel korral märgiti arvutigraafika, digitaalne kunst, joonestamine, meedia ja loomemajanduse moodulite erinevad ained, ühes koolis ei õpetatagi vektorgraafikat. Selgus, et vektorgraafika võib olla seotud paljude erinevate õppeainetega.

**Kolmas küsimus** uuris, milises kooliastmes õpetatakse vektorgraafikat vastaja koolis. Võimalikud vastused olid: 1.-3. klass, 4.-6. klass, 7.-9. klass, 10.-12. klass või ei õpetatagi. Vastamisel võis kasutada ka mitut varianti.

8 korral märgiti 10.-12. klassi, 2 korral märgiti 7.-9. klassi, ühel korral 4.-6. klassi ning ühel korral märgiti "ei õpetatagi". Selgus, et kõige rohkem õpetatakse vektorgraafikat gümnaasiumi õpilastele.

**Neljandas küsimuses** paluti ära märkida, millist programmi kasutatakse vektorgraafika õpetamiseks oma koolis. Vastusevariandid olid: Adobe Illustrator, Corel Draw, Inkscape, ei kasutatagi või kasutatakse mõnda muud programmi. Vastamisel võis valida mitu varianti.

Programmi Inkscape kasutatakse kokku kaheksas koolis, Adobe Illustrator, Corel Draw, Vectr, LibreOffice Draw, OpenOffice Draw ja Solid Edge programme mainiti kõiki üks kord. Samuti mainiti ühel korral, et õpetamisel ei kasutatagi vektorprogramme.

Selgus, et kõige rohkem eelistatakse vektorgraafika õpetamiseks eeldatult tasuta tarkvara. Kõige populaarsem vektorgraafika õpetamiseks mõeldud programm on küsitluse tulemusena Inkscape.

**Viies küsimus** selgitas välja, kas vektorgraafika õpetamiseks on olemas piisavalt palju eestikeelseid materjale. Vastusevariantideks olid "Jah" ja "Ei".

9 vastajat 11-st arvas, et vektorgraafika õpetamiseks võiks olla rohkem eestikeelseid materjale.

**Kuues küsimus**: Kas olekstite huvitatud õppematerjalist, milles käsitletakse ühte veebipõhist tasuta vektorgraafikaprogrammi? Vastusevariantideks olid "Jah" ja "Ei".

Kõik vastajad olid vektorgraafika õppematerjalist huvitatud.

**Seitsmenda küsimuse** eesmärk oli välja selgitada, millisel kujul oleks vektorgraafika õppematejali kõige rohkem vaja. [\(Joonis 1\)](#page-8-0) Vastusevariandid olid: videona, tekstiraamatuna või mingil muul kujul. Vastamisel võis kasutada ka mitut varianti.

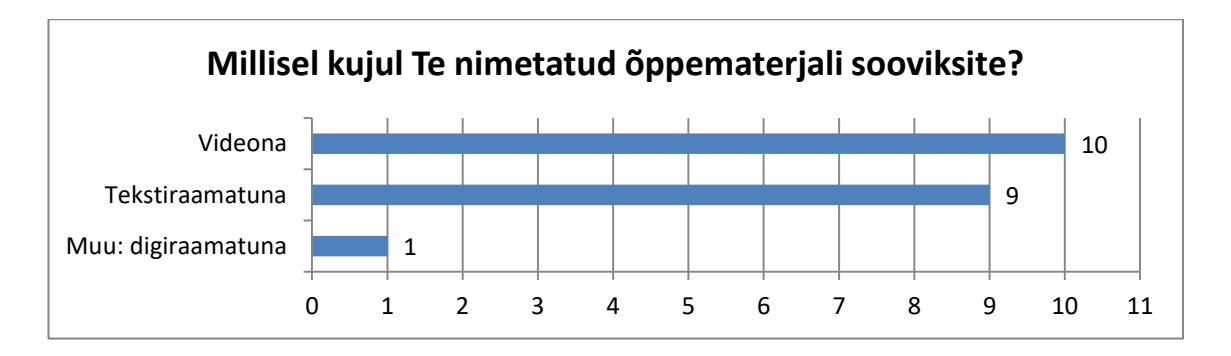

#### <span id="page-8-0"></span>**Joonis 1 Õppematerjali soovitud tüüp**

Kõige rohkem sooviti õppematerjali video kujul, kuid populaarne oli ka tekstiraamat.

Kaheksas küsimus pidi välja selgitama, millisele kooliastmele oleks kõige rohkem vektorgraafika õppematerjali vaja. [\(Joonis 2\)](#page-8-1) Valida võis mitu vastusevarianti.

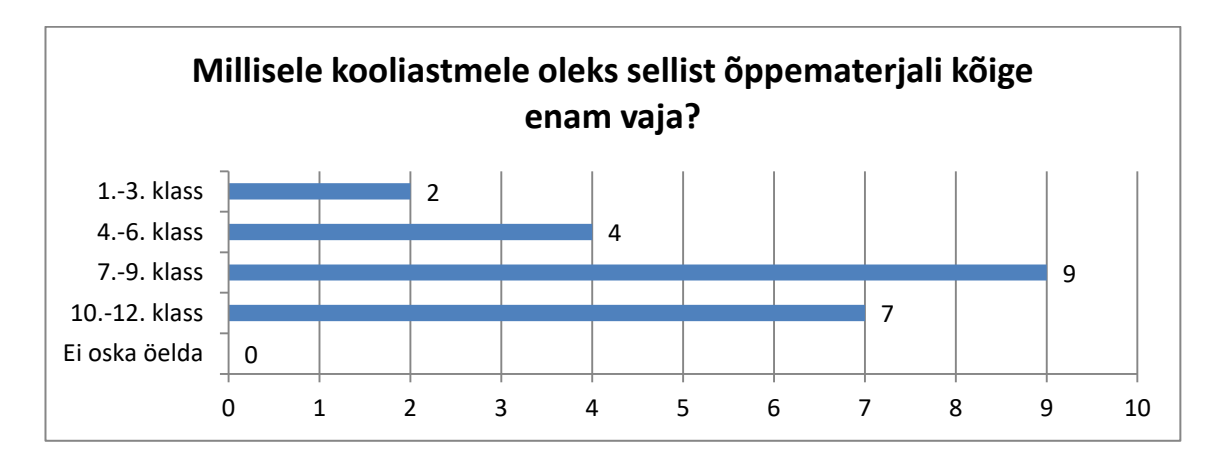

<span id="page-8-1"></span>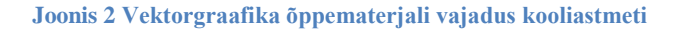

Kõige populaarsemaks kooliastmeks osutus 7.-9. klass ning kõige vähem sooviti õppematerjali algklassidele. Kuna autor püüdis küsitlusse kaasata rohkem keskkoole ja gümnaasiume kui põhikoole, siis võib põhikoolide vajadus vektorgraafika õppematerjali järele veelgi suurem olla.

Küsitluse tulemustest võib järeldada, et vektorgraafika õppematerjale üldhariduskoolidele on juurde vaja ning huvi kursuse vastu, mis käsitleb veebipõhist programmi, on suur. Samuti näitab küsitlus, et vektorgraafika õppematerjali oleks kõige rohkem vaja põhikoolile, mistõttu ongi käesoleva bakalaureusetöö lühikursus loodud põhikooli õpilaste jaoks, täpsemalt teisele ja kolmandale kooliastmele.

## <span id="page-9-0"></span>**1.2 Autori nägemus vektorgraafika õpetamisest põhikoolis**

Vektorgraafikat käsitletakse hetkel peamiselt gümnaasiumiosas. Kuna vektorgraafika elemente kasutatakse väga paljudes valdkondades ning nõudlus inimeste vastu, kes oskavad arvutigraafikat käsitleda, kasvab, siis võiks selle õpetamisele rohkem tähelepanu pöörata juba põhikoolis. Vektorgraafika õpetamine arendaks õpilastes kunstilist väljendusoskust ning oleks abiks ka geomeetria tundmaõppimisel.

Paljud õpilased on kokku puutunud rastergraafikaga, kuid vektorgraafikat tuntakse vähem. Lisaks kunstilise väljendusoskuse arendamisele ning geomeetria tundmaõppimisele annab vektorgraafika õpetamine õpilastele teadmise, mida vektorgraafika endast üldse kujutab. Samuti on vektorgraafika tundmine eelduseks 3D graafika ja 3D modelleerimisega tegelemisel. Vektorgraafika tutvustamine põhikoolis suurendaks autori arvates huvi vektorgraafika vastu ka hilisemas eas. Arvutigraafikat võiks käsitleda valikainena põhikoolis ning ka keskkoolis. Osades koolides on arvutigraafika eraldi ainena olemas, aga kuna vektorgraafika õpetamine võib sellest väga väike osa olla või üldse puududa, siis võiks vektorgraafikat käsitlevate koolide arv suurem olla.

Autor leiab, et vektorgraafika õpetamine põhikooli õpilasele, kes ei ole teemaga kunagi kokku puutunud, peaks olema võimalikult lihtne ja huvitav. Seetõttu ei tohiks vektorgraafika õpetamiseks valitud tarkvara olla keeruline kasutada ning peamised tööriistad peaksid olema kergesti ülesleitavad. Lisaks peaks programm olema loogilise ning kutsuva ülesehitusega.

Lühikursuse alguses peaks õpilastele lühidalt tutvustama kursuses käsitletavat programmi. Seejärel tuleks tutvustada tähtsamaid töövõtteid ning õpetada, kuidas kasutada programmi peamisi tööriistu (nt vaatevälja suurendamine ja vähendamine, vaatevälja liigutamine, objekti kustutamine ja sammu tagasivõtmine ja objekti aktiveerimine/valimine). Lühikursuse lõpus peaks õpitut rakendama harjutuste näol, mille tegemisel kasutatakse võimalikult palju tööriistu õpitute hulgast. Harjutusi võiks olla mitu, erineva raskusastmega. Harjutuse tegemisel peaks valmima terviklik illustratsioon, mis tekitaks õppimise vastu rohkem huvi, näiteks mingi loom või transpordivahend.

## <span id="page-11-0"></span>**2. Lühikursuse koostamine**

Lühikursuse koostamiseks uuris autor juba olemasolevaid vektorgraafika õppematerjale ning seda, mida peaks sisaldama algajale suunatud vektorgraafika õppematerjal. Kuna vektorgraafikat käsitletakse enamasti mingi õppeaine osana, siis on käesoleva töö lühikursus koostatud selliselt, et seda saaks läbi viia nii eraldi kursusena kui ka intergreeritult teiste ainetega.

Kursuse võimalikku sisu ei tohiks üle paisutada. Paljud e-kursused sisaldavad liiga palju materjale ning õppijad ei suuda nendega toime tulla. Seega ei tohiks sisusse võtta kõike, mida autor sellest valdkonnast teab, vaid ainult need teemad, mis aitavad õppijal õpiväljundeid saavutada. (Villems et al., 2013)

Lühikursuse loomisel kasutas autor programmi Gravit Designer. Programmi valiku kirjeldus on alapeatükis "Rakenduse valimine lühikursuse loomiseks" (vt ptk 2.2)

Õppematerjali videote koostamisel lähtus autor peamiselt enda nägemusest, kuid abistavaks materjaliks olid ka programmi inglisekeelsed videoõpetused (*Tutorials*) (Gravit, 2017). Lühikursuse koostamisel olid abistavateks materjalideks ka "Juhend kvaliteetse e-kursuse loomiseks" (Villems et al., 2013) ning Jaanika-Jane Tõnuristi bakalaureusetöö teemal "3D modelleerimise lühikursus algklasside õpilastele iPadi kasutades" (Tõnurist, 2016). Kuna viimase näol on samuti tegemist lühikursusega, siis sai autor sealt näpunäiteid kursuse paremaks ülesehituseks.

#### <span id="page-11-1"></span>**2.1 Õppemeetodi valimine**

Populaarsemateks õppemeetoditeks on näiteks õppematerjali vaatamine ja kuulamine, teksti lugemine, arutelu nii õpetajaga kui ka rühmas. Üha enam töötatakse Eesti üldhariduskoolides, rakendus- ja kutseõppeasutustes ning ülikoolides välja eõppematerjale ja e-kursusi eesmärgiga rikastada traditsioonilist õpet. E-õppematerjalide loomiseks kasutatakse erinevaid tehnoloogilisi vahendeid – tekstipõhised materjalid, illustratsioonid, videomaterjalid, helimaterjalid, slaidid ning paljud teised. Tehnoloogia valikul tuleb arvestada kättesaadavust, kasutamise lihtsust, õppijate aktiivse kaasamise võimalusi, interaktiivsust, adaptiivsust, sobivust koostööks, vastavust standarditele. (Villems et al., 2013)

Autor valis antud kursuse läbiviimiseks videoõppe kuna peab seda meetodit tänapäevasel nutiajastul hästi omastatavaks ning kaasahaaravaks. Samuti näitasid vajaduste analüüsi küsitluse tulemused, et palju soovitakse õppematerjali just video kujul. Siinkohal toob autor välja videoõppe positiivsed aspektid:

- Videotes on võimalik täpselt ära näidata, kuidas miski töötab, mis lihtsustab omakorda õpilaste tööd ning hoiab ka aega kokku.
- Liikuva pildi abil millegi ettenäitamine kinnistub õpilastele paremini kui näiteks teksti ja piltide kasutamine õppetöös.
- Kuna tänapäevasel nutiajastul on videote vaatamine ja tegemine väga populaarne, siis tekitab videoõpe õpilastes huvi teema vastu ning suurendab tähelepanu (The University of Queensland, kuupäev puudub).
- Video on hea meenutusvahend, kuna võimaldab kogu tunnis kasutatud materjali muutmata kujul kodus üle vaadata (Viileberg, 2014).

Lühikursuse videotesse lisas autor ka teksti, et materjali saaks kõrvaklappide või kõlarite puudumisel ka ilma helita jälgida. Meeleolu loomiseks lisas videotesse taustamuusika. Kasutatud muusika autor on Martin Bon ning kasutatud laulud on järgnevad: "Journey", "Backwards", "Experiment", "Wise", "Observe", "StillDemoButNumberthree". Laulud on kuulatavad aadressil [https://soundcloud.com/no\\_f.](https://soundcloud.com/no_f)

#### <span id="page-12-0"></span>**2.2 Rakenduse valimine lühikursuse loomiseks**

Autor on otsustanud lühikursuse loomiseks valida veebipõhise programmi kuna leiab, et see lihtsustaks oluliselt õppetööd. Lisaks on veebipõhisel programmil mitmeid eeliseid töölauapõhise ees. Sobiva rakenduse valikut kirjeldab autor täpsemalt seminaritöös "Veebipõhiste vektorgraafika programmide võrdlus" (Murutalu, 2018). Sobiva rakenduse valikul lähtus autor järgnevatest kriteeriumitest:

- 1. Lihtsus ning kasutajasõbralikkus. Programm peaks olema sobiv ka algajale, et kasutaja suudaks programmiga kiiresti kohaneda.
- 2. Programm on veebipõhine. Veebipõhist programmi kasutades saab õpilane oma tööd teha mitmes erinevas internetiühendusega seadmes ning vajadusel tunnis tehtud tööd samas programmis ka kodus jätkata. Lisaks on veebis kasutatava

programmi versioon alati kõige uuem ning seda on võimalik kasutada ka inimesel, kellel ei ole arvutisse tarkvara paigaldamiseks õigusi.

- 3. Tasuta kasutamise võimalus. Koolidel pole vaja teha programmi kasutamise jaoks väljaminekuid.
- 4. Kasutamine ilma millegi allalaadimiseta ja kasutajakonto loomiseta. Programmi kasutamine ilma millegi allalaadimiseta ja arvutisse paigaldamiseta säästab nii aega kui ka kõvakettamahtu. Samuti säästab aega see, kui programmi kasutamiseks ei ole vaja luua kasutajakontot.
- 5. Vektorfaili alla laadimine. Tehtud tööd peaks saama alla laadida vektorformaadis, sest siis on võimalik tööd hiljem jätkata kas samas programmis või mõnes teises programmis.
- 6. Programm töötab vigadeta populaarsemates veebilehitsejates. Kuna koolides võivad kasutusel olla erinevad veebilehitsejad, siis on tähtis, et programm neis kõigis korralikult töötaks. (Murutalu, 2018)

Seminaritöö tulemusena selgus, et vaadeldavatest programmidest on kõige kasutajasõbralikum Gravit Designer. Seminaritöö koostamise hetkel esines sellel programmil Firefox'i kasutades väiksemaid probleeme, mis on bakalaureusetöö kirjutamise ajaks kõrvaldatud. Autor tutvustab rakendust lähemalt järgmises alapeatükis (vt ptk 2.3).

#### <span id="page-13-0"></span>**2.3 Lühikursuse koostamiseks valitud rakendus Gravit Designer**

Gravit Designer on vabavaraline vektorgraafika rakendus. See on saadaval erinevatel platvormidel, nende hulgas macOS'il, Windows'il, Linux'il, ChromeOS'il ja ka veebis. (Gravit, 2017) Programmi koduleht on [https://designer.gravit.io/.](https://designer.gravit.io/)

Gravit Designer sobib mitmesuguste tööde jaoks, näiteks ekraani ja ikoonide kujundused, esitlused, illustratsioonid ja animatsioonid. Puhta ja intuitiivse kasutajaliidesega, mis kohandab end vastavalt vajadusele, pakub see tarkvara hulgaliselt tööriistu detailsete ja ilusate vektorkujutiste loomiseks. (Stewart, 2017) Graviti tööriistade hulka kuuluvad näiteks *Pen, Freehand, Line, Knife,* ja *Bezigon*. Rakendus võimaldab luua kujundeid, sealhulgas ristkülikuid, ellipseid, erinevaid hulknurki, lisaks on programmis olemas kihtide kasutamise võimalus, ja joone muutmise režiimid. Samuti on olemas head teksti muutmise võimalused. (May, 2017) Lisaks sellele on

programmis tasuta kasutatavaid kujundeid, illustratsioone [\(Joonis 3\)](#page-14-1), ikoone, emotikone, kleebiseid (*stickers*), raame ja jooni.

Ilma sisselogimiseta avab rakendus nii PDF kui ka SVG-faile, kuid programmisiseseks töö salvestamiseks peab olemas olema kasutajakonto. Oma tööd saab *export*'ida JPG, PNG, SVG, SVGZ ja PDF formaatides. Lisaks võimaldab rakendus *import*'ida JPG ja PNG formaadiga faile, mida on võimalik ka vektorgraafikaks teisendada. Programmil on olemas foorum ja blogi ning see on saadaval kolmes keeles: inglise, hiina ning portugali.

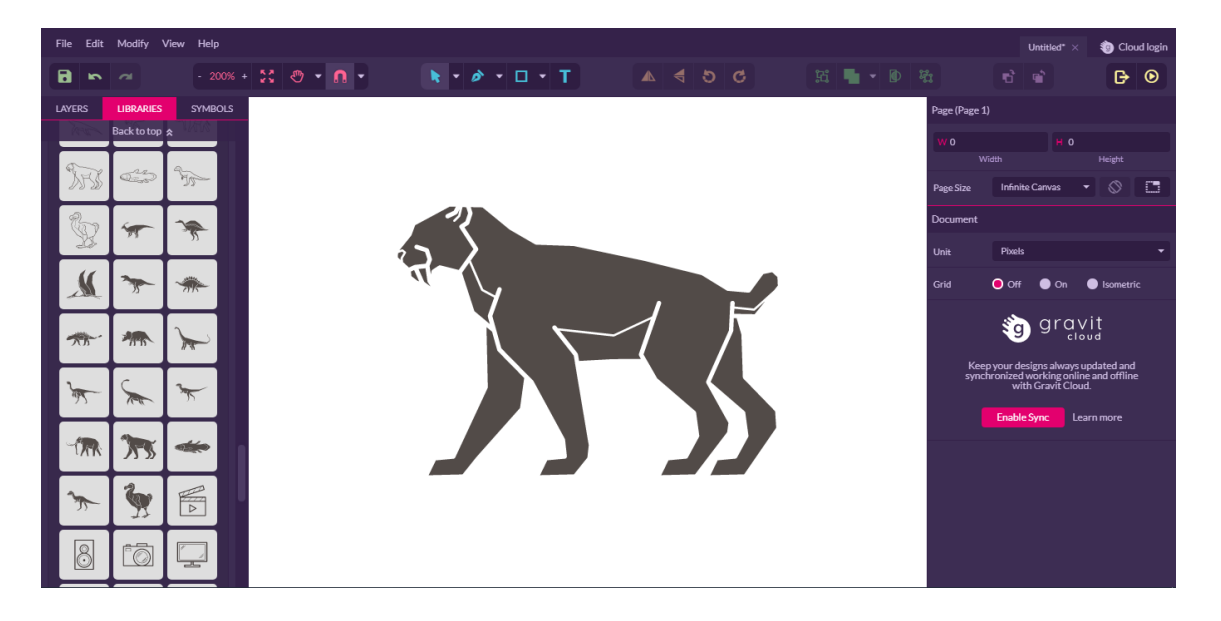

<span id="page-14-1"></span>**Joonis 3 Gravit Designer'i illustratsiooni näidis**

## <span id="page-14-0"></span>2.3.1 Kasutajaliides

Gravit Designer programmi kasutajaliideses on suurt rõhku pandud lillakatele toonidele, programmi on meeldiv vaadata. Menüüriba ning tööriistariba asuvad programmi ülaosas. Vasakul asub kihtide (*Layers*) paneel ning paremal on võimalik jooksvalt muuta lõuendi suurust. Kujundi aktiveerimisel ilmuvad parempoolsele paneelile kujundi muutmise võimalused. Programmi kasutamise teeb lihtsaks asjaolu, et siin asuvad tööriistad nähtavatel kohtadel [\(Joonis 4\)](#page-15-0).

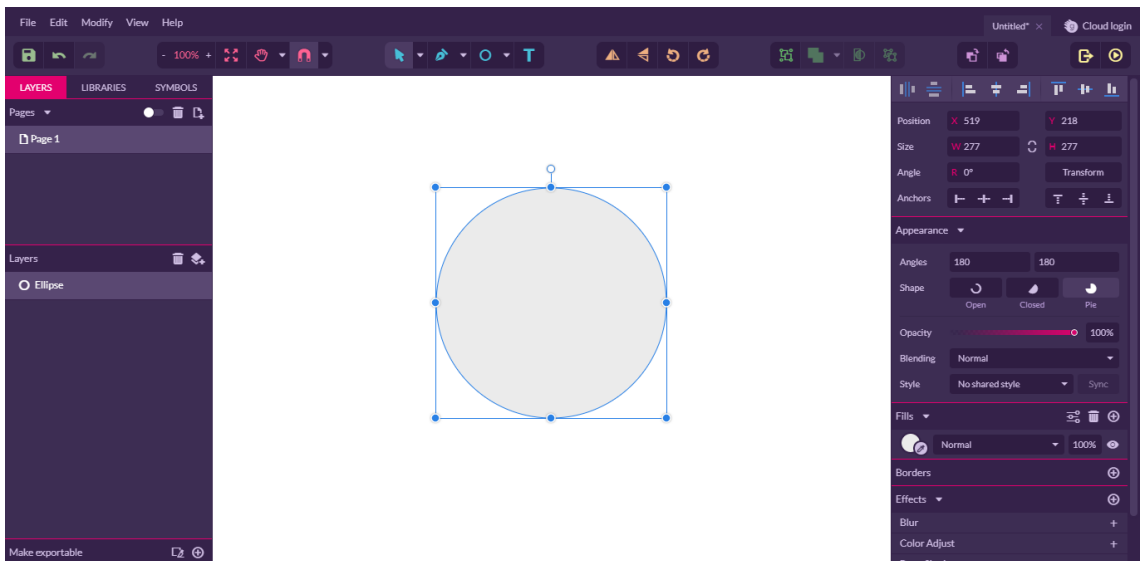

#### <span id="page-15-0"></span>**Joonis 4 Gravit Designer'i tööväli**

Järgnevalt annab autor ülevaate programmis olemasolevatest peamistest tööriistadest, mida on käsitletud ka lühikursuses. Ülevaatest on välja jäetud vektorgraafikas vähemkasutatavad (nt *Lasso*) ning algajale keerukamad tööriistad (nt *Knife*).

#### **Töökeskkond** [\(Joonis 5\)](#page-15-1):

Suuminime (*Zoom*) – vaatevälja on võimalik kas suurendada (vajutades "+" märgile) või vähendada (vajutades "-" märgile).

Täida (*Fit*) – toob kogu illustratsiooni tervikuna vaateväljale.

Panoraamimine (*Pan*) – võimaldab vaatevälja liigutada sobivas suunas.

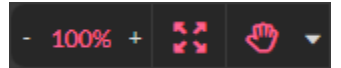

<span id="page-15-1"></span>**Joonis 5 Töökeskkonna tööriistad (***Zoom, Fit* **ja** *Pan***)**

#### **Objekti valimine** [\(Joonis 6\)](#page-16-0):

Valimise tööriist (*Pointer*) – võimaldab aktiveerida ühe või mitu objekti. Lisaks on objekte võimalik vasakut hiirenuppu all hoides liigutada.

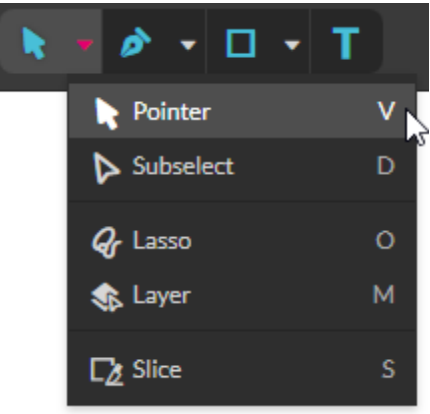

<span id="page-16-0"></span>**Joonis 6 Objekti valimise tööriist (***Pointer***)**

**Graafilised elemendid** [\(Joonis 7,](#page-16-1) [Joonis 8\)](#page-17-0):

Joon (*Line*) – sirge loomine kahe punkti vahele.

Ristkülik (*Rectangle*) – võimaldab luua ristküliku, SHIFT klahvi all hoides ruudu.

Ellips (*Ellipse*) – võimaldab luua ellipsi, SHIFT klahvi all hoides ringi.

Hulknurk (*Polygon*) – võimaldab luua hulknurga.

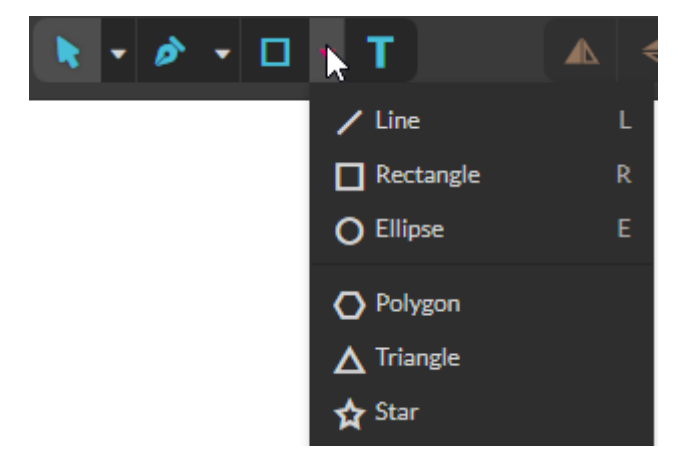

**Joonis 7 Joone (***Line***), ristküliku (***Rectangle***), ellipsi (***Ellipse***) ja hulknurga (***Polygon***) tööriistad**

<span id="page-16-1"></span>Bezier kõver (*Pen*) – kõverjoone loomine punktide abil.

Vabakäejoone tööriist (*Freehand*) – võimaldab luua vaba käega joonistatud joone või kujundi.

Teksti lisamise tööriist (*Text*) – võimaldab lõuendile teksti lisada.

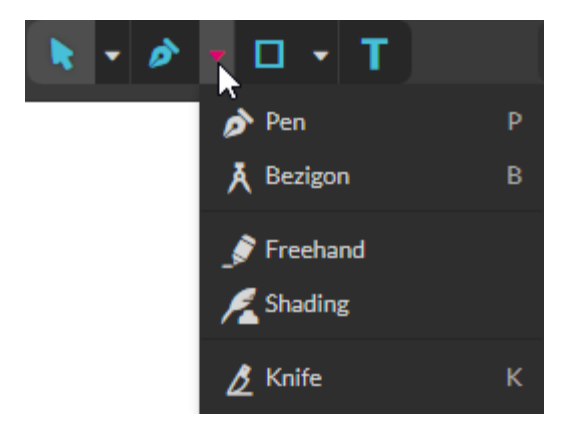

<span id="page-17-0"></span>**Joonis 8 Bezier kõvera (***Pen***), vabakäejoone (***Freehand***) ja teksti lisamise tööriist (***Text***)**

**Objekti muutmise tööriistad** [\(Joonis 9,](#page-17-1) [Joonis](#page-17-2) 10, [Joonis](#page-18-0) 11[, Joonis](#page-18-1) 12):

Objekti piirjoone muutmise tööriist (*Subselect*) – objektile vajutades võimaldab lisada, liigutada või eemaldada selle piirjoone punkte. Lisaks on võimalik määrata, milline on joon kahel pool punkti (sirge/kõver).

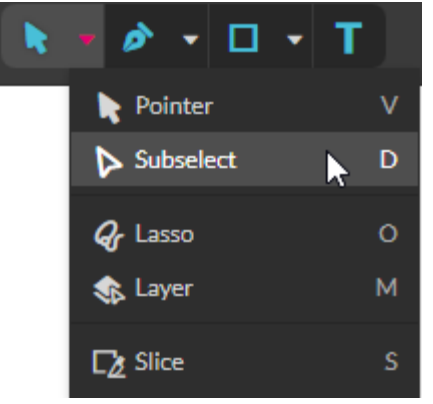

<span id="page-17-1"></span>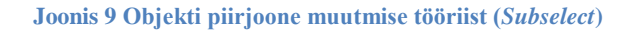

Ühe objekti teise ette liigutamine (*Bring Forward*) – võimaldab aktiveeritud objekti liigutamist teise objekti ette.

Ühe objekti teise taha liigutamine (*Send Backward*) – võimaldab aktiveeritud objekti liigutamist teise objekti taha.

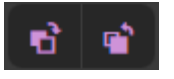

<span id="page-17-2"></span>**Joonis 10 Objektide järjestuse tööriistad (***Bring Forward***,** *Send Backward***)**

Objekti ümberpööramine horisontaalselt (*Flip Horizontal*) – kujund pööratakse ümber horisontaalses suunas.

Objekti ümberpööramine vertikaalselt (*Flip Vertical*) – kujund pööratakse ümber vertikaalses suunas.

Objekti pööramine vasakule (*Rotate 90° Left*) – kujund pööratakse 90 kraadi vasakule poole.

Objekti pööramine paremale (*Rotate 90° Right*) – kujund pööratakse 90 kraadi paremale poole.

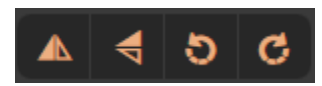

<span id="page-18-0"></span>**Joonis 11 Objekti ümberpööramise ja pööramise tööriistad (***Flip Horizontal, Flip Vertical, Rotate 90° Left, Rotate 90° Right* **)**

Objektide grupeerimine (*Group*) – valitud objektid lisatakse gruppi. Gruppides olevaid objekte on mugav korraga muuta.

Grupeerimise eemaldamine (*Split*) – valitud grupeering tehakse lahti, peale seda on võimalik jälle igat objekti eraldi muuta. (Tavaliselt nimetatakse seda tööriista vektorgraafika programmides kui "Ungroup")

Üks objekt teise sisse (*Clip*) – pealmine objekt asetatakse alumise objekti sisse.

## **Loogikaoperatsioonid objektidega** [\(Joonis 12\)](#page-18-1):

Mitme objekti kombineerimine üheks (*Merge/Union*) – kaks või enam objekti kombineeritakse üheks objektiks. Pealmine objekt saab alumise omadused

Ühisosa eemaldamine (*Difference*) – aktiveeritud objektidelt eemaldatakse nende ühisosa. Uus objekt saab alumise objekti omadused.

Ühisosa loomine (*Intersection*) – jäetakse alles aktiveeritud objektide ühisosa, mis saab alumise objekti omadused.

Ühe objekti eemaldamine teisest (*Subtract*) – pealmine objekt lõigatakse alumisest välja.

<span id="page-18-1"></span>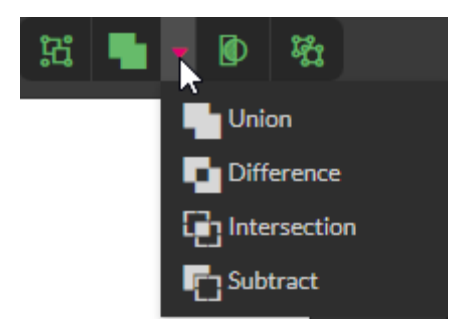

**Joonis 12 Grupeeringu ning loogikaoperatsioonide tööriistad (***Group, Split, Clip, Merge/Union, Difference, Intersection, Subtract* **)**

#### <span id="page-19-0"></span>2.3.2 Kasutusmugavus

Autori arvates on Gravit Designer algajale sobilik, sest tööriistad paiknevad mugavatel kohtadel ning nende kasutamine ei ole keeruline. Lisaks teeb algaja jaoks kasutamise lihtsamaks asjaolu, et sammu tagasivõtmise (*Undo*) ja uuesti tegemise (*Redo*) nupud paiknevad tööriistaribal, mistõttu on need kiiresti ülesleitavad.

Mõnevõrra raskendatud on programmis objektile efekti lisamine, kuna objekti aktiveerides ilmub efektide paneelile korraga palju informatsiooni, mis võib algaja pisut segadusse ajada.

#### <span id="page-19-1"></span>**2.4 Lühikursuse läbimiseks vajalikud eelteadmised**

Vektorgraafika lühikursuse peamiseks eelteadmiseks on elementaarne arvuti kasutamise oskus. Tähtis on, et kursusel osaleja oskaks käsitleda arvutihiirt ja klaviatuuri. Soovituslik on, et õpilane on eelnevalt kokku puutunud erinevate geomeetriliste kujunditega (nt ristkülik, ellips). Abiks on ka teadmine, millisesse kausta salvestab tema poolt kasutatav veebilehitseja allalaetud faile, et oma salvestatud tööd hiljem kergelt üles leida.

Lühikursust on võimalik läbida ka ilma ühegi eelteadmiseta. Sel juhul peaks silmas pidama asjaolu, et siis võtab kursuse läbimine oluliselt kauem aega.

#### <span id="page-19-2"></span>**2.5 Lühikursuses käsitletavad teemad**

Lühikursuses käsitletavate teemade paikapanekuks uuris autor erinevate põhikoolide õppekavasid ning tutvus juba olemasolevate vektorgraafika õppematerjalidega. Selle põhjal pani autor kokku teemade loetelu ja järjekorra.

Lühikursuses õpetatakse, kuidas kasutada peamisi vektorgraafika tööriistu, kuidas lihtsamate vektorgraafika tööriistade ja objektide abil luua illustratsioone veebipõhise programmiga. Lühikursuse õppematerjalis käsitletakse Gravit Designer programmi poolt pakutavaid olulisemaid tööriistu. See peaks õpilastele andma vektorgraafika loomise baasteadmised.

Lühikursus koosneb praktilistest ülesannetest. Kursus algab programmi lühitutvustusega. Seejärel antakse ülevaade tähtsamatest töövõtetest (vaatevälja suurendamine/vähendamine ja liigutamine, objekti aktiveerimine, kopeerimine, kustutamine, sammu tagasivõtmine, töö salvestamine/avamine).

Peale selle õpetatakse, kuidas luua erinevaid kujundeid (nt joon, ristkülik, ellips), kuidas muuta ühte objekti ning kuidas seda kombineerida teiste objektidega. Lisaks õpetatakse teksti loomist ja muutmist ning selle paigutamist objekti kujuliselt.

Kursuse lõpus luuakse õpitu baasil kolm illustratsiooni (lihtsamast keerukamani): pirn, kala ning auto. Pirn on loodud kasutades ainult mõnda tööriista, kala ja auto puhul aga palju rohkem tööriistu, mistõttu peaks pirni valmimine võtma vähem aega kui teiste illustratsioonide valmistamine.

Illustratsioonid on loodud tuginedes täielikult autori ideedele.

## <span id="page-20-0"></span>**2.6 Õpiväljundid**

Lühikursuse läbinud õpilane omandab teadmised vektorgraafikast veebipõhises programmis Gravit Designer ning suudab neid teadmisi rakendada iseseisvas töös.

Õpilane teab, millised on erinevad vektorgraafikas kasutatavad tööriistad ning kuidas neid kujundite loomisel ja kombineerimisel kasutada.

Lühikursuse läbinud õpilane suudab iseseisvalt luua lihtsamaid vektorgraafika illustratsioone.

#### <span id="page-20-1"></span>**2.7 Lühikursuse läbimise ajakava**

Õppematerjali läbimiseks planeeritava ajakava paikapanekuks on autor loonud tabeli, [\(Tabel 1\)](#page-21-0) kus on ära toodud orienteeruv ajakava 45-minutiliste õppetundide puhul. Eeldatav ajajaotus on loodud videote kestuse põhjal (enamikes tundides läbitakse sarnane arv minuteid). Tabeli koostamisel on võetud arvesse asjaolu, et klassis võib olla väga palju õpilasi, keda tuleb vajadusel aidata ning, et õpitava kinnistumiseks ja konkreetses tunnis vaadeldud tööriistade katsetamiseks on vaja piisavalt palju aega. Reaalne ajakulu sõltub suurel määral õpilaste ja õpetaja suutelisusest ning õpilaste arvust klassis.

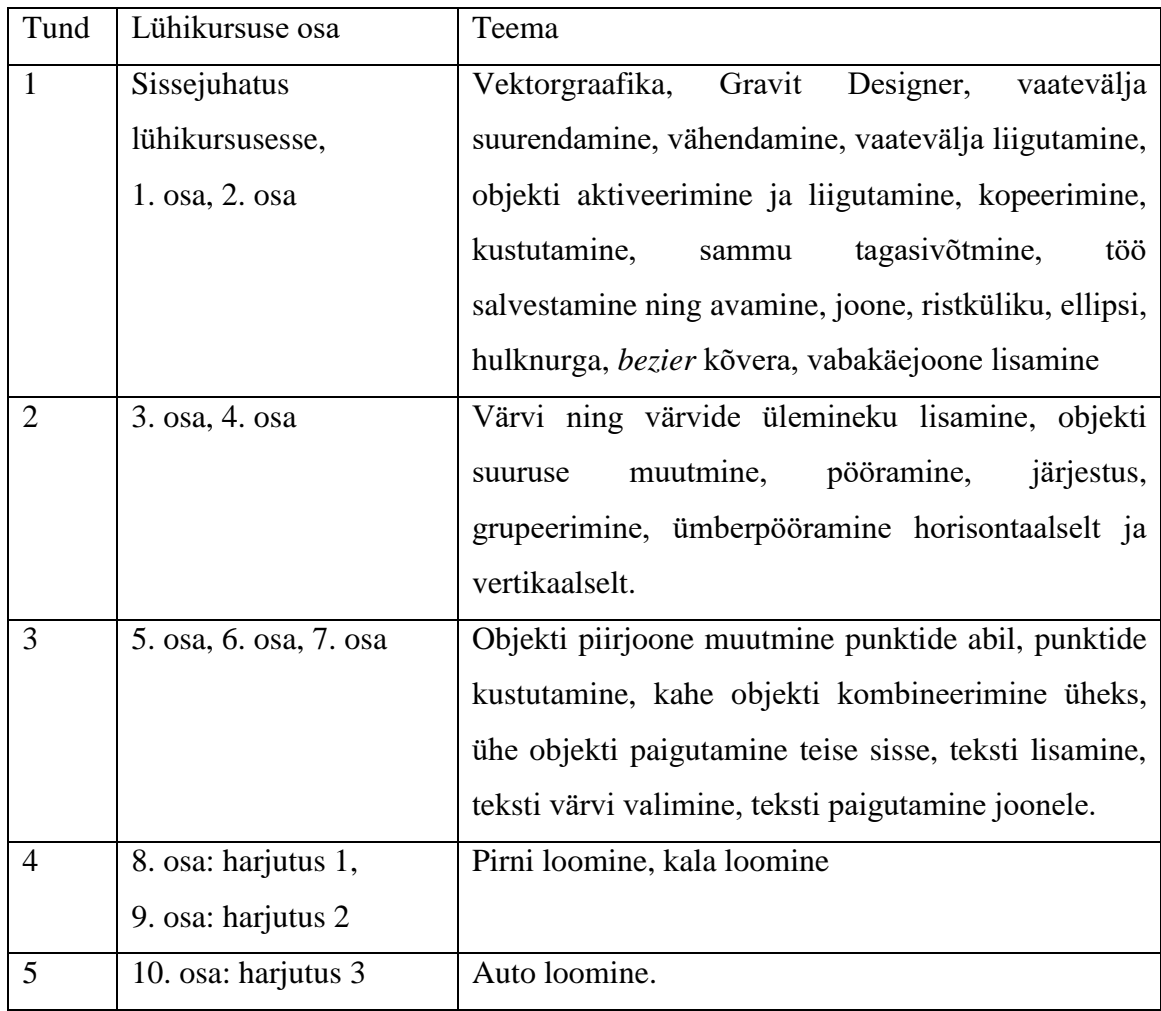

#### <span id="page-21-0"></span>**Tabel 1 Kursuse osade läbimiseks planeeritav ajakulu**

## <span id="page-22-0"></span>**3. Hinnang lühikursusele**

Lühikursusele hinnangu andmiseks testis autor kursust erinevate testrühmadega ning tagasiside saamiseks valmistas kursuse lõpus täidetava küsitluse, kus õpilased said kursust hinnata ja parendusettepanekuid teha. Küsitluse tulemused on ära toodud alapeatükis "Küsitluse tulemused" (vt ptk 3.4).

Autor valis testitavad välja vajaduste analüüsi küsitluses osalejate hulgast, kes arvasid, et lühikursust oleks kõige enam tarvis põhikoolile ning kes märkisid tagasiside saamiseks oma e-maili aadressi. Kokku oli neid kaheksa. Valimi moodustamisel kasutati mugavusvalimit. Autor võttis ühendust nelja üldhariduskooliga. Kolm neist olid testimisest huvitatud, ühelt koolilt pole autor vastust saanud. Huvi tunti Kose Gümnaasiumist, Põltsamaa Ühisgümnaasiumist ja Sindi Gümnaasiumist. Esimesena testiti lühikursust Kose Gümnaasiumi 5. klassiga, kus olid õpilased varasemalt koolis kokku puutunud programmiga Inkscape. Seejärel testiti materjali Põltsamaa Ühisgümnaasiumi 8. klassiga ja Sindi Gümnaasiumi 7. klassiga. Mõlema klassi õpilased polnud koolis vektorgraafikaga kokku puutunud.

#### <span id="page-22-1"></span>**3.1 Lühikursuse testimine 5. klassis**

13. aprillil 2018 viis autor läbi tunni Kose Gümnaasiumi 5. klassis, et testida loodud õppematerjali. Klassis oli üksteist poissi, sest antud juhul olid poiste ja tüdrukute tunnid eraldi. Selle klassi õpilased ei olnud kursusel käsitletava programmiga varasemalt kokku puutunud, kuid olid koolis kasutanud programmi Inkscape. Osad õpilased olid ülesannete täitmisel teistest kiiremad ning leidus neid, kes ei saanud mingist osast aru või kes ei jõudnud järgi. Sellisel juhul tuli õpilasi individuaalselt järgi aidata.

Lühikursuse testimiseks oli aega üks 45-minutiline õppetund. Kuna aega oli väga vähe, siis sai õpilastele näidata nelja esimest õppevideot, mis sisaldasid sissejuhatavaid videosid tööriistade õigeks käsitlemiseks kasutatavas programmis. Lisaks sellele valis autor illustratsiooni tegemise harjutamiseks pirni loomise video, kuna selle valmimine võtab teiste harjutusvideotega võrreldes vähem aega. Neid videosid vaadates tegid õpilased harjutusi oma arvutites järgi. Osad õpilased hakkasid kiiresti erinevaid tööriistu katsetama, ilma videosse süvenemata. Joonistati kohe ja palju, sealt tekkis ka probleem kujundite aktiveerimisega, sammu tagasivõtmisega ja kustutamisega ning ühe objekti

teise ette/taha liigutamisega. Väga paljude objektide olemasolul oli õpilastel keeruline objekte järjestada, mistõttu võttis ühe objekti teise ette või taha liigutamine palju aega. Isegi, et kujundite valimine on esimeses videos ära seletatud, jäi see mitmel õpilasel tähelepanematusest siiski vaatamata. Mõnedel õpilastel tekkisid probleemid täitevärvi ja kontuuri lisamise õige koha leidmisega, kuid mõningase abiga said nad sellega siiski hakkama.

Kuna ühe õppetunni sisse ei mahtunud punktide muutmise ja sirgete kumerdamise video, siis andis autor võimaluse, et pirni võib joonistada ka vabakäejoonega. Sellest hoolimata kasutati pirni keha loomisel lisaks vabakäejoonele ka *bezier* kõvera lisamise tööriista ning nendele, kes seda kasutasid, seletas autor kiirelt ka sirgete kumerdamist. Enamik õpilastest jõudis tänu abile pirni siiski valmis joonistada ning üldiselt oli tulemus hea.

Testi tulemusena selgus, et ühe tunni jooksul on võimalik läbi töötada lausa 4 õppevideot ning lisaks üks lihtsam harjutusvideo, seda muidugi juhul kui klassis on vähe õpilasi ning kui õpilased on eelnevalt vektorgraafikaga tutvunud. Siiski arvab autor, et õpitu paremaks kinnistumiseks tuleks varuda rohkem aega. Oluliseks märkuseks peab autor ka seda, et õpilaste aitamiseks oli klassis kaks inimest – töö autor ning klassiõpetaja, seega tuleks ainult ühe aitaja korral arvestada veelgi suurema ajakuluga.

Enne teist testimist püüdis autor värviringide leidmise arusaadavamaks muuta. Samuti tõstis objekti kustutamise ja sammu tagasivõtmise juba esimesse videosse.

#### <span id="page-23-0"></span>**3.2 Lühikursuse testimine 8. klassis**

16. aprillil viis autor läbi kursuse testimise Põltsamaa Ühisgümnaasiumi 8. klassiga. Klassis oli 17 õpilast. Selle klassi õpilased ei olnud varasemalt Gravit Designer programmiga kokku puutunud. Samuti polnud nad vektorprogramme kasutanud ka koolitundides. Ka siin klassis leidus õpilasi, kes ei saanud mõnedest osadest aru, mistõttu tuli õpilasi individuaalselt järgi aidata.

Sel korral oli lühikursuse testimiseks antud kaks 45-minutilist õppetundi. Esimese tunniga jõuti läbi töötada neli esimest õppevideot. Teises tunnis sai läbi töötatud videod 5-7, lisaks üks harjutusvideo. Kuna antud klassis oli vektorgraafika õpilaste jaoks täiesti uus teema, siis alustas autor tundi lühitutvustusega vektorgraafikasse. Peale seda alustati videote vaatamist. Enne teist testimist oli autor teinud õppevideotes muudatusi. Esimeses testimises käsitleti objekti kustutamise ja sammu tagasivõtmise õpetust neljandas videos. Seekord käsitleti õpetust juba esimeses videos, peamiste töövõtete kategoorias, tänu millele osati paremini objekte likvideerida. Sel korral ei hakatud kohe peale programmi avamist hästi palju joonistama, mis lihtsustas mõnevõrra nii õpetaja kui ka õpilaste endi tööd. Vaid mõnel õpilasel tekkis tunni edasi arenedes lõuendile palju objekte, tänu millele oli jällegi raskendatud ühe objekti teise ette/taha liigutamine. Mõni õpilane ei leidnud jällegi piisavalt kiiresti värviringe, mistõttu proovib autor värvide lisamise osa veelgi arusaadavamaks muuta. Ka sel korral oldi tänu tähelepanematusele hädas objektide valimisega, kuid tundide lõpuks saadi ka see selgeks. Antud arvutiklassis ei olnud võimalik heli piisavalt tugevaks muuta, mistõttu tuli videote jälgimisel kasuks teksti olemasolu. Seega oli teksti lisamine videotesse hea otsus.

Kuna kõikide harjutusülesannete sooritamiseks aega ei olnud, siis otsustas autor testida kala loomist. Mõni õpilane oli ära unustanud, kuidas sirgeid kumerdada ning mõnel õpilasel oli raskusi kala suuosa kehast väljalõikamisega, kuid vähese abiga saadi kõigega hakkama. Kala uimede, silma ja teise kala loomiseni sel korral ei jõutud, kuid kiiremad õpilased olid ise usinasti kala täiendanud. Üldiselt tuli kala loomine enamikel õpilastel hästi välja.

Seekordsel testimisel suudeti esimese tunni jooksul läbi töötada napilt neli õppevideot. Põhjuseks võib tuua asjaolu, et klassis oli esimese testimisega võrreldes rohkem õpilasi ning nad ei olnud eelnevalt vektorgraafikaga tutvunud. Teises tunnis suudeti läbi töötada videod 5-7, lisaks ainult ühe harjutusvideo alguse osa. Autor arvab, et õpitu paremaks kinnistumiseks ja harjutusvideote tegemiseks tuleks varuda rohkem aega. Ka selles klassis olid õpilaste aitajateks kaks inimest – töö autor ning klassiõpetaja. Ainult ühe aitaja korral tuleks arvestada veelgi suurema ajakuluga.

Enne kolmandat testimist proovib autor värvide lisamise osa veelgi arusaadavamaks muuta.

#### <span id="page-25-0"></span>**3.3 Lühikursuse testimine 7. klassis**

20. aprillil 2018 viis autor läbi lühikursuse testimise Sindi Gümnaasiumi 7. klassiga. Klassis oli kohal 9 õpilast. Ka selle klassi õpilased ei olnud lühikursuses käsitletud programmi varem kasutanud. Samuti polnud nad vektorgraafika programme koolitundides kasutanud. Sarnaselt eelnevatele testimistele, leidus ka siin klassis õpilasi, kes ei saanud mõnest osast aru, mistõttu tuli õpilasi aidata.

Lühikursuse testimiseks oli jällegi antud kaks 45-minutilist õppetundi. Selle klassi õpilaste jaoks oli vektorgraafika samuti täiesti uus teema, mistõttu selgitas autor õpilastele kõigepealt lühidalt vektorgraafika olemust ning peale seda alustati videote vaatamisega. Siingi jõuti esimese tunni lõpuks läbida kursuse neli esimest osa. Teises tunnis läbiti samuti õppevideod 5-7, lisaks osa ühest harjutusülesandest. Kuna autor oli värvi lisamise videot veelgi täiendanud, siis leiti seekord täitevärvi lisamise koht kiiremini üles ning abistada tuli selles osas minimaalselt. Sarnaselt eelmiste testgruppidega, võttis ühe objekti teise ette/taha liigutamine jällegi rohkem aega neil, kellel oli lõuendil väga palju erinevaid objekte. Kõige rohkem raskusi valmistas töö punktidega, kui kiputi unustama, et sirgete kumerdamiseks oli vaja valida tööriistaribalt *Subselect* tööriist.

Autor valis harjutusülesannetest katsetamiseks jällegi ühe video. Kuna auto loomist polnud keegi veel proovinud, siis osutus valituks just see. Kahjuks jõuti koos läbi töötada ainult auto kere loomise osa. Sellest hoolimata jõudsid kiiremad õpilased ilma video edasi näitamiseta autot ise täiustada luues näiteks rattad kasutades ellipsi tööriista.

Viimasel testimisel suudeti esimese tunni jooksul läbi töötada jällegi napilt neli õppevideot. Klassis oli küll vähe õpilasi, kuid nad ei olnud eelnevalt vektorgraafikaga tutvunud. Teises tunnis suudeti läbi töötada videod 5-7, lisaks ühe harjutusvideo alguse osa. Sarnaselt eelmistele testgruppidele, oli ka siin klassis aitajaid kaks – töö autor ning klassiõpetaja. Seega tuleks ainult ühe aitaja korral arvestada plaanitust suurema ajakuluga.

Testimisele lisaks otsustas 7. klassi loodusõpetuse õpetaja kasutada Gravit Designer programmi ka oma tunnis, kus anti ülesandeks luua illustratsioon teemal "Soojusliikumine ja -ülekanne" [\(Joonis 13\)](#page-26-2). Tema on avaldanud ka soovi kasutada loodud õppematerjali maikuus toimuval Pärnumaa veebipõhisel informaatikaolümpiaadil 4.-9. klassidele.

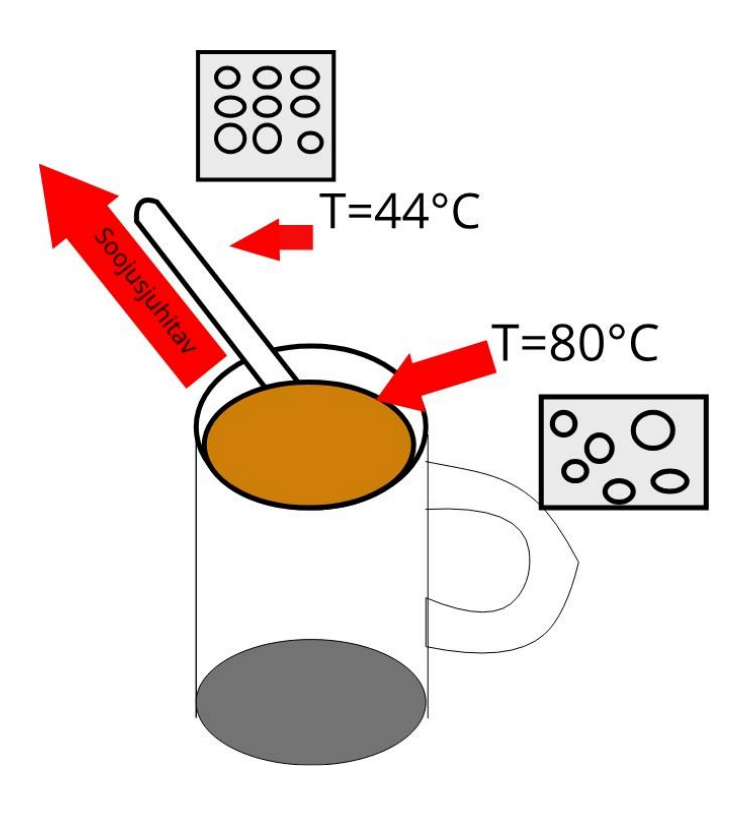

<span id="page-26-2"></span>**Joonis 13 7. klassi õpilase töö teemal "Soojusliikumine ja -ülekanne" Gravit Designer programmiga**

## <span id="page-26-0"></span>**3.4 Küsitluse tulemused**

Autori arvates oli kõige kiirem moodus õpilastelt tagasiside saamiseks koostada mõningate lihtsamate küsimustega küsitlus, mida saaks jagada täitmiseks igale õpilasele enne lühikursuse testimise lõppu. Küsimusi oli nii isikliku huvi, kursuse kvaliteedi kohta kui ka varasema kokkupuute kohta vektorgraafikaga (vt Lisa 3, lk 38).

Järgnevalt toob autor välja kõikide kursusel osalenud klasside küsitluste tulemused, mis on järjestatud vastavalt lühikursuse testimise ajale – esmalt 5. klass, seejärel 8. klass ning lõpuks 7. klass.

#### <span id="page-26-1"></span>3.4.1 Küsitluse tulemused 5. klassis

Küsitlusest võttis osa 11 õpilast. Kursus oli huvitav üheksa õpilase arvates. Üks neist arvas, et kursus ei olnud huvitav ning ühe arvates oli kursus vaid natukene huvitav. Enamike õpilaste jaoks oli kursus piisavalt arusaadav, ühe õpilase vastust ei suutnud autor lugeda.

Videote tempoga oldi üldiselt rahul. Samuti suudeti teksti enamasti hästi jälgida. Helikvaliteet oli piisavalt hea kaheksa õpilase jaoks, kolm õpilast arvasid, et kvaliteet oleks võinud parem olla. Programmi kasutamine tundus mugav üheksale õpilasele, kahe õpilase jaoks ei olnud programm piisavalt mugav. Enamasti arvati, et videokursus on vektorgraafika õpetamiseks hea.

Neli õpilast on vektorgraafikaga kokku puutunud ka väljaspool kooli, üks ei olnud vastuses kindel ning kuus õpilast ei ole kooliväliselt vektorgraafikaga üldse kokku puutunud.

#### <span id="page-27-0"></span>3.4.2 Küsitluse tulemused 8. klassis

Küsitlusest võttis osa 17 õpilast. Enamike õpilaste jaoks oli lühikursus huvitav ning arusaadav.

Videote tempo oli sobilik 14 õpilase jaoks, kolme õpilase jaoks oli tempo kas natuke liiga kiire või aeglane. Mitmed õpilased arvasid, et heli oleks võinud paremini kosta, see-eest suutsid peaaegu kõik õpilased teksti hästi jälgida. Gravit Designer programmi kasutamine oli mugav 14 õpilase jaoks, kolme õpilase arvates ei olnud programmi piisavalt mugav kasutada. Enamike õpilaste arvates on videokursus vektorgraafika õpetamiseks piisavalt hea.

Väljaspool kooli on vektorgraafikaga kokkupuudet olnud neljal õpilasel.

#### <span id="page-27-1"></span>3.4.3 Küsitluse tulemused 7. klassis

Küsitlusele vastas 9 õpilast. Kursus pakkus huvi kõikidele õpilastele ning oli enamike jaoks arusaadav.

Videote tempo oli enamike õpilaste jaoks sobiv. Paar õpilast arvasid, et helikvaliteet oleks võinud parem olla, kuid enamik suutis teksti hästi jälgida. Kõik õpilased arvasid, et programmi kasutamine oli mugav ning et videokursus on vektorgraafika õpetamiseks piisavalt hea.

Üheksast õpilasest kaks oli vektorgraafikaga eelnevalt kokku puutunud ka väljaspool kooli.

# <span id="page-28-0"></span>**Kokkuvõte**

Käesoleva bakalaureusetöö eesmärgiks oli luua lühikursus põhikoolile vektorgraafika baasoskuste omandamiseks kasutades veebipõhist programmi.

Püstitatud eesmärgi saavutamiseks koostas autor küsitluse selgitamaks kursuse loomise vajaduse. Seejärel uuris riiklikke õppekavasid ja vektorgraafika temaatikat üldhariduskoolides. Töös toodi välja peamised võimalused ja probleemid vektorgraafika käsitlemiseks põhikoolis. Lühikursuse koostamiseks sobiliku rakenduse valis autor enda koostatud seminaritöö "Veebipõhiste vektorgraafika programmide võrdlus" põhjal. Valituks osutus programm Gravit Designer. Õppematerjali koostamisel lähtus autor peamiselt enda nägemusest, kuid abistavaks materjaliks olid ka programmi inglisekeelsed videoõpetused (*Tutorials*).

Töö tulemusena valmis vektorgraafika lühikursus veebipõhise programmiga, mis sisaldab peamiselt praktilisi harjutusi ning mille käigus kasutatakse tähtsamaid vektorgraafika tööriistu. Lühikursuse materjal on loodud eelkõige põhikooli õpilastele ja õpetajatele ning algajatele, kuid need sobivad kasutamiseks kõigile, kes on vektorgraafikast huvitatud.

Bakalaureusetöö jätkuks võiks koostada vektorgraafika õppematerjali Gravit Designer'iga või mõne teise veebipõhise programmiga ka gümnaasiumi õpilastele, kasutades keerukamaid tööriistu ning luues keerukamaid harjutusülesandeid. Samuti võiks juba olemasolevatele videotele luua juurde illustratsioone, et mitmekesistada harjutuste hulka.

Juba on avaldatud ka soovi kasutada loodud õppematerjali maikuus toimuval Pärnumaa veebipõhisel informaatikaolümpiaadil 4.-9. klassidele.

# <span id="page-29-0"></span>**Kasutatud kirjandus**

Gravit. (2017). *A cross-platform design tool for the 21st century*. Loetud aadressil: <https://gravit.io/>

Gravit. (2017, 27. juuni). *Gravit Designer Tutorials.* Vaadatud aadressil: [https://www.youtube.com/playlist?list=PLqsk\\_4aqUvEYbEdXeg7\\_sxtF4MNfleFQJ](https://www.youtube.com/playlist?list=PLqsk_4aqUvEYbEdXeg7_sxtF4MNfleFQJ)

Hariduse Infotehnoloogia Sihtasutus. (2017, 20. juuni). *Loomisel on esimesed informaatika digiõpikud.* Loetud aadressil: [https://www.hitsa.ee/uudised-1/loomisel-on](https://www.hitsa.ee/uudised-1/loomisel-on-esimesed-informaatika-digiopikud)[esimesed-informaatika-digiopikud](https://www.hitsa.ee/uudised-1/loomisel-on-esimesed-informaatika-digiopikud)

Himma, M. (2016, 6. september). *Digipädevatel õpilastel napib oskusi tabelarvutuse ja tekstitöötluse vallas*. Loetud aadressil: https://novaator.err.ee/259475/digipadevatelopilastel-napib-oskusi-tabelarvutuse-ja-tekstitootluse-vallas

Kehtna Põhikool. (kuupäev puudub). *Huvitegevus*. Loetud aadressil: <http://www.kehtnapk.edu.ee/oppetoeoe/huvitegevus>

Lensment, S. (2015, juuli). *Informaatika ainekava IV kooliaste (gümnaasium).* Loetud aadressil:

[https://docs.google.com/document/d/1PWvYFkPCkVQ5Smr8K7Mgk6L7B0gE5PXbnz](https://docs.google.com/document/d/1PWvYFkPCkVQ5Smr8K7Mgk6L7B0gE5PXbnzDIVs6gq4g/edit) [DIVs6gq4g/edit](https://docs.google.com/document/d/1PWvYFkPCkVQ5Smr8K7Mgk6L7B0gE5PXbnzDIVs6gq4g/edit)

May, T. (2017, 6. detsember). *The best free alternative to Adobe Illustrator 2018*. Loetud aadressil: [https://www.techradar.com/news/the-best-free-adobe-illustrator](https://www.techradar.com/news/the-best-free-adobe-illustrator-alternatives)[alternatives](https://www.techradar.com/news/the-best-free-adobe-illustrator-alternatives)

Murutalu, L. (2018). *Veebipõhiste vektorgraafika programmide võrdlus* (seminaritöö). Loetud aadressil:<http://www.cs.tlu.ee/teemaderegister/>

Paabo, T. (2013, 30. november) *Rastergraafika ja vektorgraafika*. Loetud aadressil: [http://www.aara.ee/Rastergraafika\\_ja\\_vektorgraafika\\_16](http://www.aara.ee/Rastergraafika_ja_vektorgraafika_16)

ProgeTiiger. (kuupäev puudub). *Inkscape*. Loetud aadressil: <http://www.progetiiger.ee/tool/9>

Riigi Teataja. (2011, 6. jaanuar). *Põhikooli riiklik õppekava*. Loetud aadressil: <https://www.riigiteataja.ee/akt/114022018008>

SA Poliitikauuringute Keskus Praxis. (2017). *IKT-haridus: digioskuste õpetamine, hoiakud ja võimalused üldhariduskoolis ja lasteaias*. Loetud aadressil: [http://www.praxis.ee/wp-content/uploads/2016/08/IKT-hariduse](http://www.praxis.ee/wp-content/uploads/2016/08/IKT-hariduse-uuring_aruanne_mai2017.pdf)[uuring\\_aruanne\\_mai2017.pdf](http://www.praxis.ee/wp-content/uploads/2016/08/IKT-hariduse-uuring_aruanne_mai2017.pdf)

Stewart, C. (2017, 22. detsember). *The best free graphic design software*. Loetud aadressil: [https://www.creativebloq.com/graphic-design/free-graphic-design-software-](https://www.creativebloq.com/graphic-design/free-graphic-design-software-8134039)[8134039](https://www.creativebloq.com/graphic-design/free-graphic-design-software-8134039)

Tallinna Laagna Gümnaasium. (2017). *Tallinna Laagna Gümnaasiumi õppekava.* Loetud aadressil: [http://laagna.tln.edu.ee/wp-content/uploads/2014/02/Laagna-](http://laagna.tln.edu.ee/wp-content/uploads/2014/02/Laagna-G%C3%BCmn.-%C3%B5ppekava_august.2017_uus.pdf)[G%C3%BCmn.-%C3%B5ppekava\\_august.2017\\_uus.pdf](http://laagna.tln.edu.ee/wp-content/uploads/2014/02/Laagna-G%C3%BCmn.-%C3%B5ppekava_august.2017_uus.pdf)

Tartu Ülikooli arvutiteaduse instituut. (kuupäev puudub). *Digiõpikud: Informaatika õppeteemad I ja II kooliastmele.* Loetud aadressil:<https://courses.cs.ut.ee/t/digiopik/>

Tartu Ülikooli arvutiteaduse instituut. (kuupäev puudub). *Õpetajamaterjalid digiõpiku kasutamiseks.* Loetud aadressil:<https://courses.cs.ut.ee/t/digiopik/Main/Tunnikavad>

The University of Queensland. (kuupäev puudub). *Pedagogical benefits of video for teaching and learning.* Loetud aadressil: [http://www.uq.edu.au/teach/video-teach](http://www.uq.edu.au/teach/video-teach-learn/ped-benefits.html)[learn/ped-benefits.html](http://www.uq.edu.au/teach/video-teach-learn/ped-benefits.html)

Tõnurist, J.-J. (2016). *3D modelleerimise lühikursus algklasside õpilastele iPadi kasutades* (bakalaureusetöö). Loetud aadressil:<http://www.cs.tlu.ee/teemaderegister/>

Viileberg, J. (2014). *Videotoe kasutamise tulemuslikkus improvisatsiooni algõppes kitarril* (magistritöö). Loetud aadressil: http://dspace.ut.ee/bitstream/handle/10062/43699/viileberg\_jan\_2014.pdf

Villems, A., Koitla, E., Kusnets, K., Pilt, L., Kusmin, M., Dremljuga-Telk, M., Varendi, M., & Plank, T. (2013). *Juhend kvaliteetse e-kursuse loomiseks*. Loetud aadressil: <http://innovatsioonikeskus.ee/et/oppevara-kvaliteedi-juhendid-0>

Võru Kesklinna Kool. (kuupäev puudub). *KUNSTIAINED Ainekava*. Loetud aadressil: [http://www.tamula.edu.ee/doc/oppekavalisad/oppekava\\_lisa6.pdf](http://www.tamula.edu.ee/doc/oppekavalisad/oppekava_lisa6.pdf)

## <span id="page-32-0"></span>**Summary**

# **Vector Graphics Short Course for General Education School Using Web-Based Software**

Bachelor's thesis

The purpose of this bachelor's thesis was to create a short course for basic school students to acquire basic skills in vector graphics using a web-based program.

In order to achieve the set goal, the author created a questionnaire to find out the need for the creation of the course. The author then researched national curricula and the usage of vector graphics in general education schools. The thesis highlighted the main opportunities and challenges for addressing vector graphics in basic schools. To create the short course the author chose a suitable program from her earlier work "Comparison of Web-Based Vector Graphics Programs". The chosen program was Gravit Designer. In creating the short course the author mainly relied on her own vision, finding some help from the video tutorials of Gravit Designer.

The thesis resulted in creating a vector graphics short course, using a web-based program, that consists of practical exercises which are made using the most important vector graphics tools. The short course material has been created primarily for basic school students and teachers, also for beginners, but they are suitable for anyone who is interested in vector graphics.

The follow up of this thesis could be a vector graphics short course for secondary school students with Gravit Designer or some other web-based software using more complex tools and more advanced exercises. It is also possible to create additional illustrations for current work in order to diversify the number of exercises.

There has already been a request to use this short course in the Online Informatics Olympiad in Pärnu county for 4th-9th grade students.

# <span id="page-33-0"></span>LISAD

# <span id="page-34-0"></span>**Lisa 1. Õppematerjal**

Käesoleva bakalaureusetöö käigus koostatud õppematerjal on saadaval järgneval aadressil:

<https://www.youtube.com/playlist?list=PL7Ptyvy6Ouup7yVSmpfc0SjJ9pFlv7q0f>

# <span id="page-35-0"></span>**Lisa 2. Küsitlus vektorgraafikast Eesti üldhariduskoolides**

\* - kohustuslik

#### **Teie roll haridusasutuses on:**\*

Arvutiõpetaja Kunstiõpetaja Haridustehnoloog Muu:...

#### **Millise tunni raames Teie koolis vektorgraafikat õpetatakse?**

Kunstiõpetuse tunnis Informaatika tunnis Meie koolis ei õpetatagi vektorgraafikat Muu:...

#### **Millises kooliastmes Teie koolis vektorgraafikat õpetatakse?**

1.-3. klass 4.-6. klass 7.-9. klass 10.-12. klass Ei õpetatagi

#### **Milliseid vektorgraafikaprogramme Teie koolis õpetamisel kasutatakse?**\*

Adobe Illustrator Corel Draw Inkscape Ei kasutatagi Muu:...

# **Kas Teie arvates on vektorgraafika õpetamiseks piisavalt eestikeelseid materjale?**\* Jah

Ei

#### **Kas oleksite huvitatud õppematerjalist, milles käsitletakse ühte veebipõhist tasuta vektorgraafikaprogrammi?**\*

Jah Ei

## **Millisel kujul Te nimetatud õppematerjali sooviksite?**

Videona Tekstiraamatuna Muu:...

## **Millisele kooliastmele oleks sellist õppematerjali kõige enam vaja?**\*

1.-3. klass 4.-6. klass 7.-9. klass 10.-12. klass Ei oska öelda

# <span id="page-37-0"></span>**Lisa 3. Küsimustik õpilastele**

Kas kursus oli huvitav?

Kas kursus oli arusaadav? Kui ei olnud, siis mis jäi arusaamatuks?

Kas videote tempo oli sobiv?

Kas helikvaliteet oli hea?

Kas suutsid teksti hästi jälgida?

Kas programmi kasutamine tundus mugav?

Kas videokursus on Sinu arvates vektorgraafika õpetamiseks hea?

Kas oled vektorgraafikaga kokku puutunud väljaspool kooli?